## **OCFS Data Warehouse News and Notes December 2008**

Most staff:<http://cognos.dfa.state.nyenet/cognos8> or <http://10.64.152.9/cognos8>

SSL VPN: <https://rc1.oft.state.ny.us/ocfs>

# Recent Report Enhancements Status of Cognos 8 Migration

- Children Served with Missing Clinical Diagnoses is now available in both LDSS and VA versions. Both are located in the AFCARS Reports folder on the OCFS Data Warehouse tab of Cognos Connection.
- Contact Location has been added to the rebuilt in Report Studio.
- FASPs Due Calendar prompts have been changed to include Office and Unit Specialization. This will be particularly useful for ACS and for those Voluntary Agencies that use the ACS unit hierarchy. All of the new prompts are optional, and no additional clicks are required for those who chose not to use them.
- The Vacancy Control reports have been reopened for current data only.
- Four Bureau Early Childhood Services reports are now available in the Division of Child Care Services folder on the OCFS Data Warehouse tab of Cognos Connection.

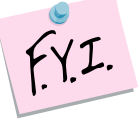

Cognos reports containing detailed information should be password protected before being sent through email.

- Migration of Impromptu and Report Net reports is 95% complete. All that remain are a few specialty reports.
- Power Play Report migration will begin in January. Because Power Play is not yet available in C8, these reports must be
- Casework Contact reports The Cognos 7 BECS reports have now been migrated (see Recent Report Enhancements).

# **Banner Alerts**

Always check the banner at the top of the OCFS Data Warehouse tab for important alerts and messages about server downtime and data refresh issues that can affect the reports you are trying to run. The banner does not appear on the Public Folders or My Folders tab, so make sure to read the Quick Reference Guide for instructions on "Adding the OCFS Data Warehouse Tab."

### **Resource Links**

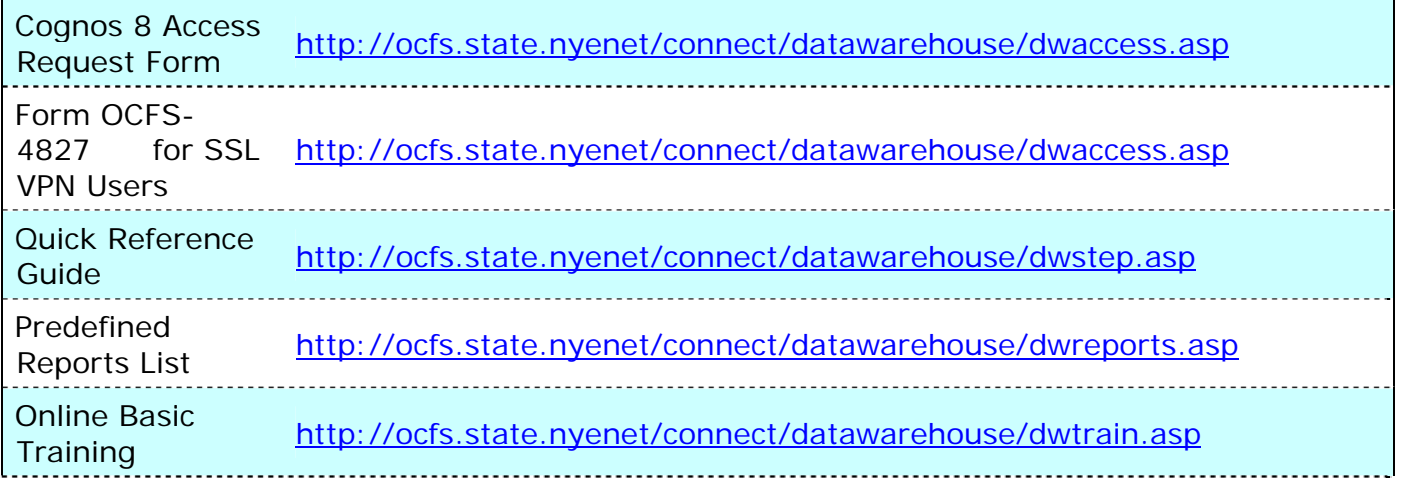

# **Tips for Troubleshooting Questions and Answers**

- Make sure to remove all unnecessary/unused data elements from the query (such as From Date and To Date from the Calendar Dimension).
- Remove all unused cells from the report
- Separate all compound filters into individual ones so that you can disable them and test to see if they are the problem
- Start removing data items (by dimension) one by one and run the report each time - often this yields an "offending" calculation or item Check out G:\OCFS\DW -

### **Documentation Protecting Files.pdf**

Report Documentation can be found on the OCFS Intranet site. The path is:

OCFS Intranet **Connections** Data Warehouse DW Reports Of course, documentation is also still available in Cognos Connection.

*Why haven't the CFSR Program Improvement Plan Permanency Measures Been Updated?* 

> NYS OCFS is in the process of determining how these new measures will be distributed for 2007 forward. Until that decision has been made, we will only be updating the safety measures (Recurrence of Maltreatment and Maltreatment in Foster Care).

*Where can I find instructions for password protecting the detailed Cognos reports that I email?* 

Handouts\Cognos 8\Password

*How can I protect files that I send via Cognos Scheduler.* 

> Rather than sending files, it is much better practice to deliver a link instead.

## **Contact Us**

Send all correspondence to [data.warehouse@ocfs.state.ny.us](mailto:data.warehouse@ocfs.state.ny.us).